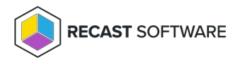

## **Reimport Applications**

Last Modified on 04.23.24

If a deployment process is deleted and recreated, or an application is accidentally deleted from your Configuration Manager console, you can reimport an application version without the need to wait until a new version is published in the Application Manager catalog. Reimporting an application removes it, and any deployments that include it, from Configuration Manager. The application and deployments are then recreated using the current Application Manager deployment process settings.

You can reimport applications from either the **Applications** page or the **Deploy Process Details** page in your Recast Management Server.

To reimport an application:

1. On the **Applications** page, click the **Deploy** button to the right of the application to reimport.

| Applicati  | ons                                 |                         |                      |                                |                        | Ċ         |
|------------|-------------------------------------|-------------------------|----------------------|--------------------------------|------------------------|-----------|
| ् videolan | ×                                   |                         |                      |                                |                        |           |
| Vendor     | Application                         | Date Added \downarrow 🛈 | Deployment processes | Version Currently<br>Installed | Version to be Deployed | Actions   |
| 🛓 VideoLAN | VLC Media Player (Finnish)<br>(x86) | 11/6/2023               | 0                    |                                | v3.0.20                | © Deploy  |
| 🛓 VideoLAN | VLC Media Player (Finnish)<br>(x64) | 11/6/2023               | 0                    |                                | v3.0.20                | 19 Deploy |
| 🛓 VideoLAN | VLC Media player (English)<br>(x86) | 11/6/2023               | 0                    |                                | v3.0.20                | ₽ Deploy  |
| 🛓 VideoLAN | VLC Media Player (English)<br>(x64) | 11/6/2023               | 1                    |                                | v3.0.20                | ℘ Deploy  |

**TIP**: You can also find the **Reimport Applications** option on the **Deployment Process Details** page by clicking the vertical ellipsis.

| eployment Process Details                                                      |                           |                      |                 | :                                               |
|--------------------------------------------------------------------------------|---------------------------|----------------------|-----------------|-------------------------------------------------|
| VideoLAN VLC Media Player (Eng                                                 | Jlish) (x64)              |                      |                 | ✓ Successful 💽 Run                              |
| 1 application 🥓 edit<br>& VolecLAN VIC Media Player (English) (xi-4) en-US X84 |                           |                      |                 | Reimport Applications Delete Deployment Process |
|                                                                                |                           |                      |                 |                                                 |
| veployment Process<br>• VideoLAN VLC Media Player (English) (x64)              | Duration<br>Total: 9 Days | Release date +1 Days | +2 Days +3 Days | +4 Days +5 Days +6 Days                         |
|                                                                                |                           | •                    | +2 Days +3 Days | +4 Days +5 Days +6 Days                         |
| ▼ VideoLAN VLC Media Player (English) (x64)                                    | Total: 9 Days             |                      | +2 Days +3 Days | +4 Days +5 Days +6 Days                         |

2. In the **Reimport Application** side panel that opens, choose whether to redownload the application version to the Application Manager catalog.

## 3. Click Reimport Application(s).

| 1 application                                                                                                    |                                    |  |  |  |  |  |
|----------------------------------------------------------------------------------------------------|------------------------------------|--|--|--|--|--|
| 🛓 VideoLAN VLC Media Player (English) (x64) en-US X64 🛞                                                                                               | ,                                  |  |  |  |  |  |
| Reimporting the application(s) removes the existing<br>Configuration Manager. Then the application(s) an<br>current deployment process configuration. |                                    |  |  |  |  |  |
| Warning: Performing this action will erase any manual<br>seployment(s) created in Configuration Manager.                                              | changes you've made, including any |  |  |  |  |  |
|                                                                                                    |                                    |  |  |  |  |  |
|                                                                                                    |                                    |  |  |  |  |  |

Copyright © 2024 Recast Software Inc. All rights reserved.